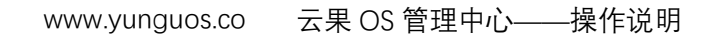

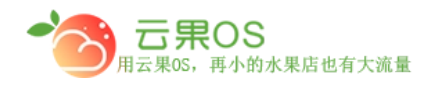

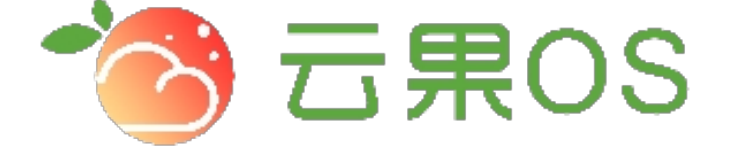

## 云果收银软件

## 操作说明

## 2017-8-15

## 西安昊海网络科技有限公司

西安市碑林区文艺北路金色城市 3-2704

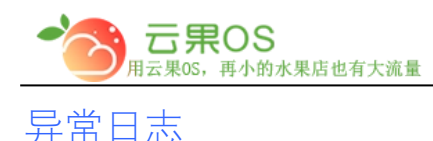

云果 OS 管理中心——操作说明<br>——————————————— www.yunguos.co

日志管理→异常日志。可以看到如图所示:

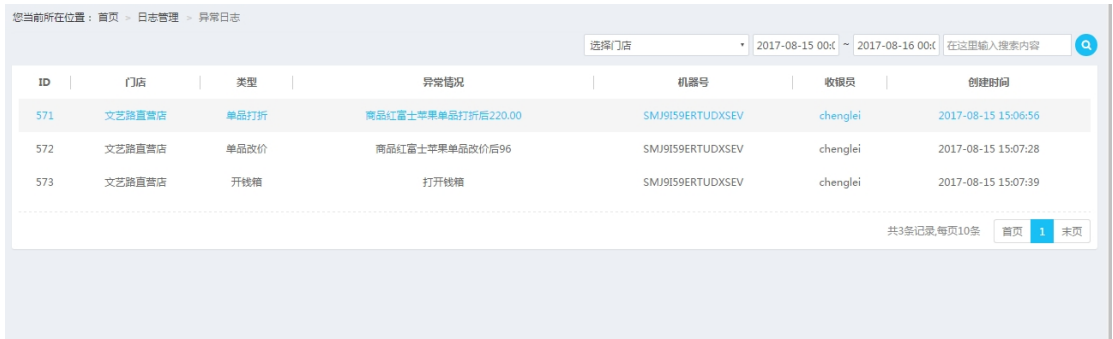

m

日志列表页展示出现异常操作的记录,一条日志包括 ID、门 店、类型、异常情况、机器号、收银员、创建时间。

说明:

ID:系统记录日志的一个标识

门店:异常情况记录的门店

类型:异常操作,包括单品打折、单品改价、开钱箱等

异常情况:操作的具体情况显示

机器号: 异常操作的机器编号

收银员:进行异常操作的收银员

创建时间:异常操作的时间

全国服务热线:400-029-2635